## Std 10 **- വിവരവിനിമയസാങ്കേതികവിദ്യ**

## **Ch 1. ഡിസൈസനിങിന്റെ ങ്കോകങ്കേക്ക് - ഓണ്സൈന് ക്ലാസ് 2**

- 1. ഇങ്ക്സ്കേപ് സോഫ്റ്റ്വെയറിന്റെ പ്രത്യേകതകൾ
	- $\blacklozenge$  വെക്ടർ ഇമേജ് എഡിറ്റിങ് സോഫ്റ്റ്വെയർ ആണ്
	- $\blacklozenge$  svg ചിത്രങ്ങളാണ് നിർമ്മിക്കപ്പെടുന്നത്
	- $\blacklozenge$  സ്വതന്ത്രസോഫ്റ്റ്വെയറാണ്
	- $\blacklozenge$  ബിറ്റ്മാപ് ചിത്രങ്ങളെ ഇതിലേക്ക് import ചെയ്യാനും എഡിറ്റ് ചെയ്യാനും സാധിക്കും
	- $\blacklozenge$  വെക്ടർ ചിത്രങ്ങളെ റാസ്റ്റർ ചിത്രങ്ങളാക്കി മാറ്റാനുള്ള സൗകര്യമുണ്ട്
- 2. ഇങ്ക്സ്കേകപ് കേസോഫ്റ്റ്വെവയര് തുറക്കുന്നത്

Application ----> Graphics ----> Inkscape Vector graphics editor

- 3. പേജിന്റെ ക്രമീകരണങ്ങൾ മാറ്റാൻ File ----> Document properties
- 4. ഇങ്ക്സ്കേപിൽ പേജ് ബോർഡർ ഒഴിവാക്കുന്നതെങ്ങനെ?

File ----> Document properties ----> Border

√ Show Page border എന്നതിവെല **√** ഒഴിവോക്കുക

5. ചിത്രത്തിന്റെ വലിപ്പത്തിനനുസരിച്ച് ബോർഡർ ക്രമീകരിക്കുന്നതെങ്ങനെ? (വരച്ച ചിത്രത്തിന്റെ അളവിനെ പേജ് സൈസ് ആക്കി മാറ്റന്നത്) File ----> Document properties ----> Resize page to content ---->

Resize page to drawing or selection

6. Fill & Stroke സങ്കേതത്തിൻ ഉപയോഗം

 $\blacktriangleright$   $\text{Fill}$  - ചിത്രത്തിന്റെ ഉള്ളിൽ നിറം നൽകാനും ഒഴിവാക്കാനും  $\blacktriangleright \text{Stroke-}$  ചിത്രത്തിന്റെ പരിധിയ്ക്ക് നിറം നൽകാനും ഒഴിവാക്കാനും Stroke style - ചിത്രത്തിന്റെ പരിധിയുടെ കനം വ്യത്യാസപ്പെടുത്താൻ

7. ചിത്രത്തിന്റെ സുതാര്യത വ്യത്യാസപ്പെടുത്താൻ ചിത്രം വെസലക്റ്റ് വെചയ്യുക + Object ----> Fill & Stroke ----> Opacity യിവെല % വ്യത്യാസപ്പെടുത്തുക

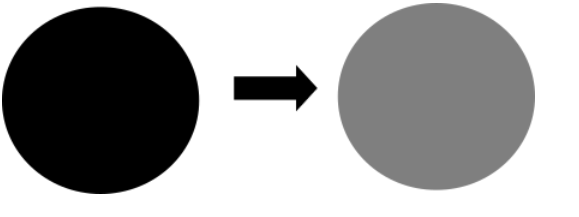

Opacity 70 % കുറച്ചത്

തയ്യോറോക്കിയത് Viswanandakumar. T. K, GHSS Pulamanthole